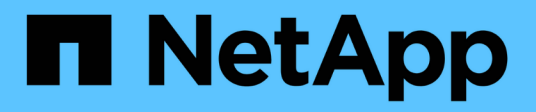

# **Tipos de sistema remotos**

OnCommand Workflow Automation 5.0

NetApp April 19, 2024

This PDF was generated from https://docs.netapp.com/es-es/workflow-automation-50/help/referencenew-remote-system-type-dialog-box.html on April 19, 2024. Always check docs.netapp.com for the latest.

# **Tabla de contenidos**

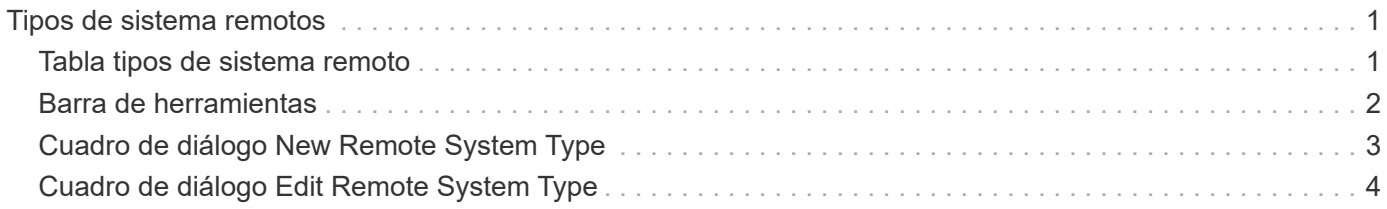

# <span id="page-2-0"></span>**Tipos de sistema remotos**

La ventana Remote System Types muestra el tipo de sistemas remotos con los que puede trabajar OnCommand Workflow Automation (WFA). Los sistemas remotos incluyen Clustered Data ONTAP, Cloud Manager, OnCommand Unified Manager, DataFabric Manager Server y los sistemas E-Series.

# <span id="page-2-1"></span>**Tabla tipos de sistema remoto**

Los tipos de sistema remoto enumeran en forma de tabla los sistemas remotos con los que WFA puede trabajar. Puede personalizar la visualización de la tabla mediante las características de filtrado y ordenación disponibles para cada columna, así como reorganizar el orden de las columnas.

- <sup>1</sup> activa o desactiva el filtrado de toda la tabla. Aparece una "x" roja sobre el icono si el filtrado está desactivado.
- $\cdot$  Haga doble clic  $\beta$  borra y restablece las selecciones de filtrado.
- T en cada encabezado de columna puede filtrar en función del contenido de las columnas. Haga clic en T en una columna permite filtrar un elemento específico de la lista desplegable o de todos los elementos disponibles.
- Al hacer clic en el encabezado de columna, se alterna entre el orden ascendente y descendente de clasificación. Puede identificar el orden aplicado mediante las flechas de ordenación ( $\blacktriangle$  para ascendente  $y. \triangleright$  para descendente).
- Para reorganizar la ubicación de las columnas, puede arrastrar y soltar columnas para colocarlos en el orden que desee. Sin embargo, no puede ocultar ni eliminar ninguna de estas columnas.
- Al hacer clic en el cuadro de texto de filtro **Buscar** podrá buscar contenido específico. Además, puede buscar utilizando operadores compatibles para el tipo de columna aplicable, Alfabético o numérico.

La tabla de tipos de sistemas remotos contiene las siguientes columnas:

• **Nombre**

Muestra el nombre del tipo de sistema remoto.

Puede buscar un tipo de sistema remoto introduciendo su nombre en el cuadro de texto filtro **Buscar**.

• **Versión de entidad**

Muestra la versión actual del tipo de sistema remoto en formato *major.minor.revision*; por ejemplo, 1.0.0.

Puede buscar un tipo de sistema remoto introduciendo el número de versión en el cuadro de texto filtro **Buscar**.

• **Descripción**

Muestra la descripción del tipo de sistema remoto.

Puede buscar un tipo de sistema remoto introduciendo su descripción en el cuadro de texto filtro **Buscar**.

• **Última actualización el**

Muestra la fecha y la hora en que se actualizó por última vez el tipo de sistema remoto.

Puede buscar tipos de sistemas remotos seleccionando la categoría de tiempo requerida en la lista desplegable filtro.

• **Actualizado por**

Muestra el nombre del usuario que actualizó el tipo de sistema remoto.

Puede buscar tipos de sistemas remotos introduciendo el nombre de usuario en el cuadro de texto filtro **Buscar**.

• **Bloqueado por**

Muestra el nombre del usuario que bloqueó el tipo de sistema remoto.

Puede buscar tipos de sistemas remotos introduciendo el nombre de usuario en el cuadro de texto filtro **Buscar**.

# <span id="page-3-0"></span>**Barra de herramientas**

La barra de herramientas está situada encima del encabezado de la columna. Puede utilizar los iconos de la barra de herramientas para realizar varias acciones. También se puede acceder a estas acciones desde el menú contextual de la ventana.

• **(Nuevo)**

Abre el cuadro de diálogo Nuevo tipo de sistema remoto, que le permite introducir los detalles para agregar un nuevo tipo de sistema remoto a WFA.

• **(Editar)**

Abre el cuadro de diálogo <RemoteSystemTypeName> de tipo de sistema remoto para el tipo de sistema remoto seleccionado, lo que permite editar el tipo de sistema remoto.

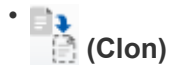

Abre el cuadro de diálogo Nuevo tipo de sistema remoto <RemoteSystemTypeName> - copia, que permite crear un clon o una copia del tipo de sistema remoto seleccionado.

• **(Bloqueo)**

Abre el cuadro de diálogo de confirmación Bloquear tipo de sistema remoto, que permite bloquear el tipo de sistema remoto seleccionado. Esta opción está habilitada solo para los tipos de sistema remoto que ha creado.

### • **(Desbloqueo)**

Abre el cuadro de diálogo de confirmación Desbloquear tipo de sistema remoto, que permite desbloquear el tipo de sistema remoto seleccionado. Esta opción sólo está habilitada para los tipos de sistema remoto bloqueados. Los administradores pueden desbloquear tipos de sistemas remotos bloqueados por otros usuarios.

• **(Eliminar)**

Abre el cuadro de diálogo de confirmación Eliminar tipo de sistema remoto, que permite eliminar el tipo de

sistema remoto seleccionado.

#### • **(Exportación)**

Permite exportar el tipo de sistema remoto seleccionado.

#### • **(Añadir al paquete)**

Abre el cuadro de diálogo Agregar a los tipos de sistema remoto Pack, que permite agregar el tipo de sistema remoto y sus entidades fiables a un paquete, que se puede editar.

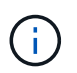

La función Agregar a paquete sólo está habilitada para los tipos de sistema remotos para los que la certificación está establecida en Ninguno.

### • **(Eliminar del paquete)**

Abre el cuadro de diálogo Quitar del paquete de tipos de sistema remoto para el tipo de sistema remoto seleccionado, que permite eliminar o quitar el tipo de sistema remoto del paquete.

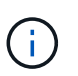

La función Eliminar del paquete sólo está habilitada para los tipos de sistema remotos para los que la certificación se ha establecido en Ninguno.

# <span id="page-4-0"></span>**Cuadro de diálogo New Remote System Type**

El cuadro de diálogo Nuevo tipo de sistema remoto le permite añadir un nuevo tipo de sistema remoto a OnCommand Workflow Automation (WFA) si un tipo de sistema predefinido no cumple sus requisitos o si desea cambiar la configuración de un tipo de sistema predefinido.

- Ficha Detalles
- Pestaña Validation Script

## **Ficha Detalles**

Permite especificar los detalles del tipo de sistema remoto, como el nombre, la descripción, la versión y el protocolo de conexión.

• **Nombre**

Permite especificar un nombre para el tipo de sistema remoto. Debe especificar un nombre para guardar el tipo de sistema remoto.

• **Descripción**

Permite introducir una descripción para el tipo de sistema remoto.

#### • **Versión**

Permite especificar el número de versión para el tipo de sistema remoto en formato *major.minor.revision* --por ejemplo, 1.0.0.

#### • **Protocolo de conexión**

Le permite seleccionar uno de los siguientes protocolos que debería utilizar WFA al conectarse al sistema remoto:

◦ HTTPS con conmutación alternativa a HTTP

La conexión utiliza principalmente HTTPS. Si la conexión mediante HTTPS falla, se utiliza HTTP. Si la conexión a través de HTTP también falla, el intento de conexión se descarta.

- Solo HTTPS
- Solo HTTP
- Personalizado

Al seleccionar un protocolo de conexión, los campos de protocolo, puerto predeterminado y tiempo de espera predeterminado (seg) se rellenan con datos.

# **Pestaña Validation Script**

Le permite probar la conectividad del protocolo seleccionado con el tipo de sistema remoto.

Puede hacer clic en **probar script Perl** para ejecutar la secuencia de comandos para probar la conectividad.

## **Botones de comando**

• **Guardar**

Guarda los ajustes de configuración del tipo de sistema remoto y cierra el cuadro de diálogo.

• **Cancelar**

Cancela los cambios, si los hay, y cierra el cuadro de diálogo.

# <span id="page-5-0"></span>**Cuadro de diálogo Edit Remote System Type**

El cuadro de diálogo Editar tipo de sistema remoto le permite modificar el nombre, la descripción, la versión, el protocolo, el puerto predeterminado, y el tiempo de espera predeterminado de un tipo de sistema remoto existente. No es posible modificar un tipo de sistema remoto certificado por NetApp.

- Ficha Detalles
- Pestaña Validation Script

# **Ficha Detalles**

Permite editar los detalles del tipo de sistema remoto, como el nombre, la descripción, la versión y el protocolo de conexión.

• **Nombre**

Permite editar el nombre del tipo de sistema remoto.

### • **Descripción**

Permite modificar la descripción del tipo de sistema remoto.

#### • **Versión**

Permite editar el número de versión del tipo de sistema remoto en formato *major.minor.revision*--por ejemplo, 1.0.0.

### • **Protocolo de conexión**

Le permite seleccionar uno de los siguientes protocolos que debe utilizar OnCommand Workflow Automation (WFA) al conectarse al sistema remoto:

◦ HTTPS con conmutación alternativa a HTTP

La conexión utiliza principalmente HTTPS. Si la conexión mediante HTTPS falla, se utiliza HTTP. Si la conexión a través de HTTP también falla, el intento de conexión se descarta.

- Solo HTTPS
- Solo HTTP
- Personalizado

Al seleccionar un protocolo de conexión, los campos de protocolo, puerto predeterminado y tiempo de espera predeterminado (seg) se rellenan con datos.

# **Pestaña Validation Script**

Permite proporcionar un script de validación para probar la conectividad del sistema remoto. El script de validación debe estar escrito en Perl y debe incluir la siguiente función: CheckCredentials(\$host, \$user, \$password, \$protocol, \$port, \$timeout). Durante la validación, WFA llama a la función checkCredentials con los valores que están configurados para el tipo de sistema remoto y el protocolo de conexión. La función devuelve el valor «'1'» de la validación correcta de la conectividad o «'0'» de la falla de la validación de la conexión.

Puede hacer clic en **probar script Perl** para ejecutar la secuencia de comandos para probar la conectividad.

### **Botones de comando**

• **Guardar**

Guarda los ajustes de configuración modificados del tipo de sistema remoto y cierra el cuadro de diálogo.

• **Cancelar**

Cancela los cambios, si los hay, y cierra el cuadro de diálogo.

#### **Información de copyright**

Copyright © 2024 NetApp, Inc. Todos los derechos reservados. Imprimido en EE. UU. No se puede reproducir este documento protegido por copyright ni parte del mismo de ninguna forma ni por ningún medio (gráfico, electrónico o mecánico, incluidas fotocopias, grabaciones o almacenamiento en un sistema de recuperación electrónico) sin la autorización previa y por escrito del propietario del copyright.

El software derivado del material de NetApp con copyright está sujeto a la siguiente licencia y exención de responsabilidad:

ESTE SOFTWARE LO PROPORCIONA NETAPP «TAL CUAL» Y SIN NINGUNA GARANTÍA EXPRESA O IMPLÍCITA, INCLUYENDO, SIN LIMITAR, LAS GARANTÍAS IMPLÍCITAS DE COMERCIALIZACIÓN O IDONEIDAD PARA UN FIN CONCRETO, CUYA RESPONSABILIDAD QUEDA EXIMIDA POR EL PRESENTE DOCUMENTO. EN NINGÚN CASO NETAPP SERÁ RESPONSABLE DE NINGÚN DAÑO DIRECTO, INDIRECTO, ESPECIAL, EJEMPLAR O RESULTANTE (INCLUYENDO, ENTRE OTROS, LA OBTENCIÓN DE BIENES O SERVICIOS SUSTITUTIVOS, PÉRDIDA DE USO, DE DATOS O DE BENEFICIOS, O INTERRUPCIÓN DE LA ACTIVIDAD EMPRESARIAL) CUALQUIERA SEA EL MODO EN EL QUE SE PRODUJERON Y LA TEORÍA DE RESPONSABILIDAD QUE SE APLIQUE, YA SEA EN CONTRATO, RESPONSABILIDAD OBJETIVA O AGRAVIO (INCLUIDA LA NEGLIGENCIA U OTRO TIPO), QUE SURJAN DE ALGÚN MODO DEL USO DE ESTE SOFTWARE, INCLUSO SI HUBIEREN SIDO ADVERTIDOS DE LA POSIBILIDAD DE TALES DAÑOS.

NetApp se reserva el derecho de modificar cualquiera de los productos aquí descritos en cualquier momento y sin aviso previo. NetApp no asume ningún tipo de responsabilidad que surja del uso de los productos aquí descritos, excepto aquello expresamente acordado por escrito por parte de NetApp. El uso o adquisición de este producto no lleva implícita ninguna licencia con derechos de patente, de marcas comerciales o cualquier otro derecho de propiedad intelectual de NetApp.

Es posible que el producto que se describe en este manual esté protegido por una o más patentes de EE. UU., patentes extranjeras o solicitudes pendientes.

LEYENDA DE DERECHOS LIMITADOS: el uso, la copia o la divulgación por parte del gobierno están sujetos a las restricciones establecidas en el subpárrafo (b)(3) de los derechos de datos técnicos y productos no comerciales de DFARS 252.227-7013 (FEB de 2014) y FAR 52.227-19 (DIC de 2007).

Los datos aquí contenidos pertenecen a un producto comercial o servicio comercial (como se define en FAR 2.101) y son propiedad de NetApp, Inc. Todos los datos técnicos y el software informático de NetApp que se proporcionan en este Acuerdo tienen una naturaleza comercial y se han desarrollado exclusivamente con fondos privados. El Gobierno de EE. UU. tiene una licencia limitada, irrevocable, no exclusiva, no transferible, no sublicenciable y de alcance mundial para utilizar los Datos en relación con el contrato del Gobierno de los Estados Unidos bajo el cual se proporcionaron los Datos. Excepto que aquí se disponga lo contrario, los Datos no se pueden utilizar, desvelar, reproducir, modificar, interpretar o mostrar sin la previa aprobación por escrito de NetApp, Inc. Los derechos de licencia del Gobierno de los Estados Unidos de América y su Departamento de Defensa se limitan a los derechos identificados en la cláusula 252.227-7015(b) de la sección DFARS (FEB de 2014).

#### **Información de la marca comercial**

NETAPP, el logotipo de NETAPP y las marcas que constan en <http://www.netapp.com/TM>son marcas comerciales de NetApp, Inc. El resto de nombres de empresa y de producto pueden ser marcas comerciales de sus respectivos propietarios.